# **OptiPlex 5055 Small Form Factor**

## Quick Start Guide

Priručnik za brzi početak Vodič za brz početak

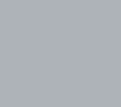

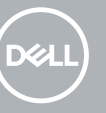

#### **1 Connect the keyboard and mouse**

Priključite tipkovnicu i miš Подсоедините клавиатуру и мышь Povežite tastaturu i miša Під'єднайте клавіатуру та мишу

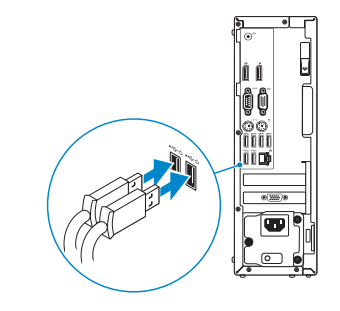

#### **2 Connect the network cable — optional**

Priključite mrežni kabel – opcionalno Подключите сетевой кабель — дополнительно Povežite mrežni kabl - opciono Під'єднайте мережевий кабель — необов'язково

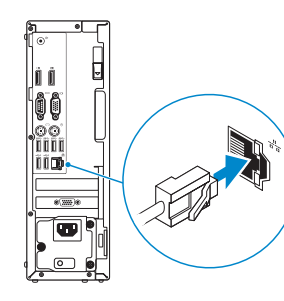

#### **3 Connect the display**

- Priključite zaslon Подключите дисплей Povežite displej
- Під'єднайте дисплей

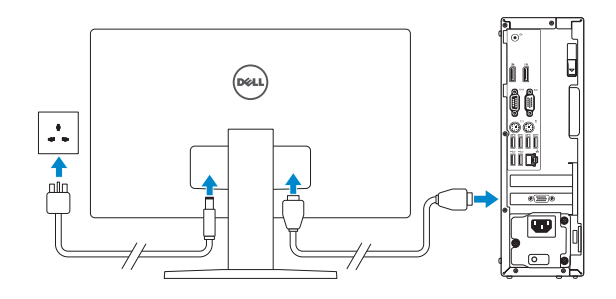

- *MOTE:* If you ordered your computer with a discrete graphics card, connect the display to the discrete graphics card.
- **NAPOMENA:** Ako ste računalo naručili s diskretnom grafičkom karticom, priključite zaslon na diskretnu grafičku karticu.
- **ПРИМЕЧАНИЕ.** Если вы заказывали компьютер с выделенной графической платой, подключите дисплей к этой плате.
- **// NAPOMENA:** Ako ste poručili računar sa diskretnom grafičkom karticom, povežite ekran sa diskretnom grafičkom karticom.
- **ПРИМІТКА.** Якщо ви замовили комп'ютер із дискретною відеокартою, під'єднайте дисплей до дискретної відеокарти.

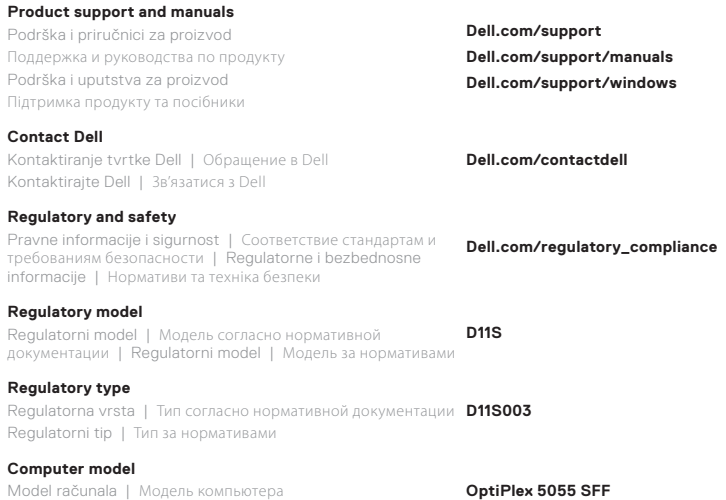

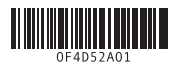

Model računara | Модель комп'ютера

#### **Features**

Značajke | Компоненты | Funkcije | Функції

![](_page_1_Figure_6.jpeg)

- **13.** USB 2.0 ports (supports Smart Power on)
- **14.** Expansion card slots
- **15.** Power connector port
- **16.** Power supply diagnostic light
- **17.** Cable cover lock slot
- **18.** Release latch
- **19.** VGA port (optional)
- **20.** PS/2 mouse port
- **21.** Network port
- **22.** Kensington security cable slot 23. Padlock ring
- **1.** Optical drive (optional)
- **2.** USB 2.0 port with PowerShare
- **3.** Power button and power light
- **4.** Line-out port
- **5.** Hard-drive activity light
- **6.** Memory card reader (optional)
- **7.** DisplayPorts
- **8.** Headset port
- **9.** Serial port
- **10.** USB 2.0 port
- **11.** PS/2 keyboard port
- **12.** USB 3.1 Gen 1 ports
- **1.** Optički pogon (opcionalno)
- **2.** USB 2.0 priključak s PowerShare
- **3.** Gumb napajanja i svjetlo napajanja
- **4.** Ulaz line-out
- **5.** Svjetlo aktivnosti tvrdog pogona
- **6.** Čitač memorijske kartice (opcija)
- **7.** DisplayPorts
- **8.** Ulaz za slušalice
- **9.** Serijski ulaz
- **10.** Ulaz USB 2.0
- **11.** PS/2 priključak za tipkovnicu
- **12.** Priključci USB 3.1 Gen 1
- **13.** USB 2.0 priključci (podržavaju Smart Power On)
- **1.** Оптический дисковод (заказывается дополнительно)
- **2.** Порт USB 2.0 с поддержкой функции PowerShare
- **3.** Кнопка и индикатор питания
- **4.** Порт линейного выхода
- **5.** Индикатор активности жесткого диска
- **6.** Устройство чтения карт памяти (заказывается дополнительно)
- **7.** Порты DisplayPort
- **8.** Разъем для гарнитуры
- **9.** Последовательный порт
- **10.** Порт USB 2.0
- **11.** Порт PS/2 для клавиатуры
- **14.** Utori za kartice proširenja
- **15.** Ulaz priključka napajanja
- **16.** Dijagnostičko svjetlo napajanja
- **17.** Utor kabela za sigurnosno zaključavanje
- **18.** Jezičac za oslobađanje
- **19.** VGA priključak (opcionalno)
- **20.** PS/2 priključak za miš
- **21.** Ulaz za priključak mreže
- **22.** Kensington utor za sigurnosni kabel
- **23.** Obruč za lokot

- **12.** Порты USB 3.1 Gen 1
- **13.** Порты USB 2.0 (с поддержкой технологии Smart Power-On)
- **14.** Слоты для плат расширения
- **15.** Порт разъема питания
- **16.** Диагностический индикатор блока питания
- **17.** Гнездо для тросового замка
- **18.** Фиксатор
- **19.** Разъем VGA (опционально)
- **20.** Порт PS/2 для мыши
- **21.** Сетевой порт
- **22.** Гнездо защитного кабеля с замком Kensington
- **23.** Проушина для навесного замка
- **1.** Optička disk jedinica (opciono)
- **2.** USB 2.0 port sa PowerShare tehnologijom
- **3.** Dugme za napajanje ili svetlo za napajanje
- **4.** Linijski izlazni port
- **5.** Svetlo za aktivnost čvrstog diska
- **6.** Čitač memorijskih kartica (opcija)
- **7.** DisplayPorts
- **8.** Port za slušalice
- **9.** Serijski port
- **10.** USB 2.0 port
- **11.** PS/2 port za tastaturu
- **12.** USB 3.1 Gen 1 portovi
- **13.** USB 2.0 portovi (podržavaju funkciju Smart Power On)
- **14.** Slotovi za proširenje
- **15.** Port konektora za napajanje
- **16.** Dijagnostičko svetlo napajanja
- **17.** Slot za zaključavanje poklopca za kabl
- **18.** Reza za otpuštanje
- **19.** VGA port (opcionalno)
- **20.** PS/2 port za miša
- **21.** Mrežni port
- **22.** Slot za Kensington bezbednosni kabl
- **23.** Prsten za katanac

- **1.** Оптичний дисковод (опція)
- **2.** Порт USB 2.0 із PowerShare
- **3.** Кнопка живлення й індикатор кнопки живлення
- **4.** Рознім для лінійного виходу
- **5.** індикатор активності жорсткого диска
- **6.** Пристрій для зчитування карти пам'яті (деякі моделі)
- **7.** Порти DisplayPort
- **8.** Рознім для гарнітури
- **9.** Послідовний порт
- **10.** Рознім USB 2.0
- **11.** Рознім для клавіатури PS/2
- **12.** Порти USB 3.1 Gen 1
- **13.** Порти USB 2.0 (з функцією Smart Power On)
- **14.** Отвори для плат розширення
- **15.** Рознім для живлення
- **16.** Індикатор діагностики джерела живлення
- **17.** Рознім для фіксування кабелю
- **18.** Засувка для вилучення акумулятора
- **19.** Порт VGA (додатково)
- **20.** Рознім для миші PS/2
- **21.** Мережевий рознім
- **22.** Гніздо для кабеля безпеки Kensington
- **23.** Кільце для висячого замка

### **4 Connect the power cable and press the power button**

Priključite adapter napajanja i pritisnite gumb za uključivanje/isključivanje Подключите кабель питания и нажмите кнопку питания Povežite adapter za napajanje i pritisnite dugme za napajanje Під'єднайте кабель живлення та натисніть кнопку живлення

![](_page_1_Picture_2.jpeg)

![](_page_1_Picture_3.jpeg)